**lzxcvbnmrtyuiopasdfghjklzxcvbn mqwertyuiopasdfghjklzxcvbnmq** werty<del>uiopasdfghiklzycyhnm</del>q **rtyuid** Galaxy Hosted Software Verty uiopa**l** Personnel Module Guide<br> **uiopal** Personnel Module Guide **pasdf hjklzxcvbnmqwertyuiopasdfghjk lzxcvbnmqwertyuiopasdfghjklzx** Personnel Module Guide Nick M. D'Angelo, Sr. May 2011

**cvbnmqwertyuiopasdfghjklzxcvb nmqwertyuiopasdfghjklzxcvbnm qwertyuiopasdfghjklzxcvbnmrty uiopasdfghjklzxcvbnmqwertyuio pasdfghjklzxcvbnmqwertyuiopas dfghjklzxcvbnmqwertyuiopasdfg hjklzxcvbnmqwertyuiopasdfghjk**

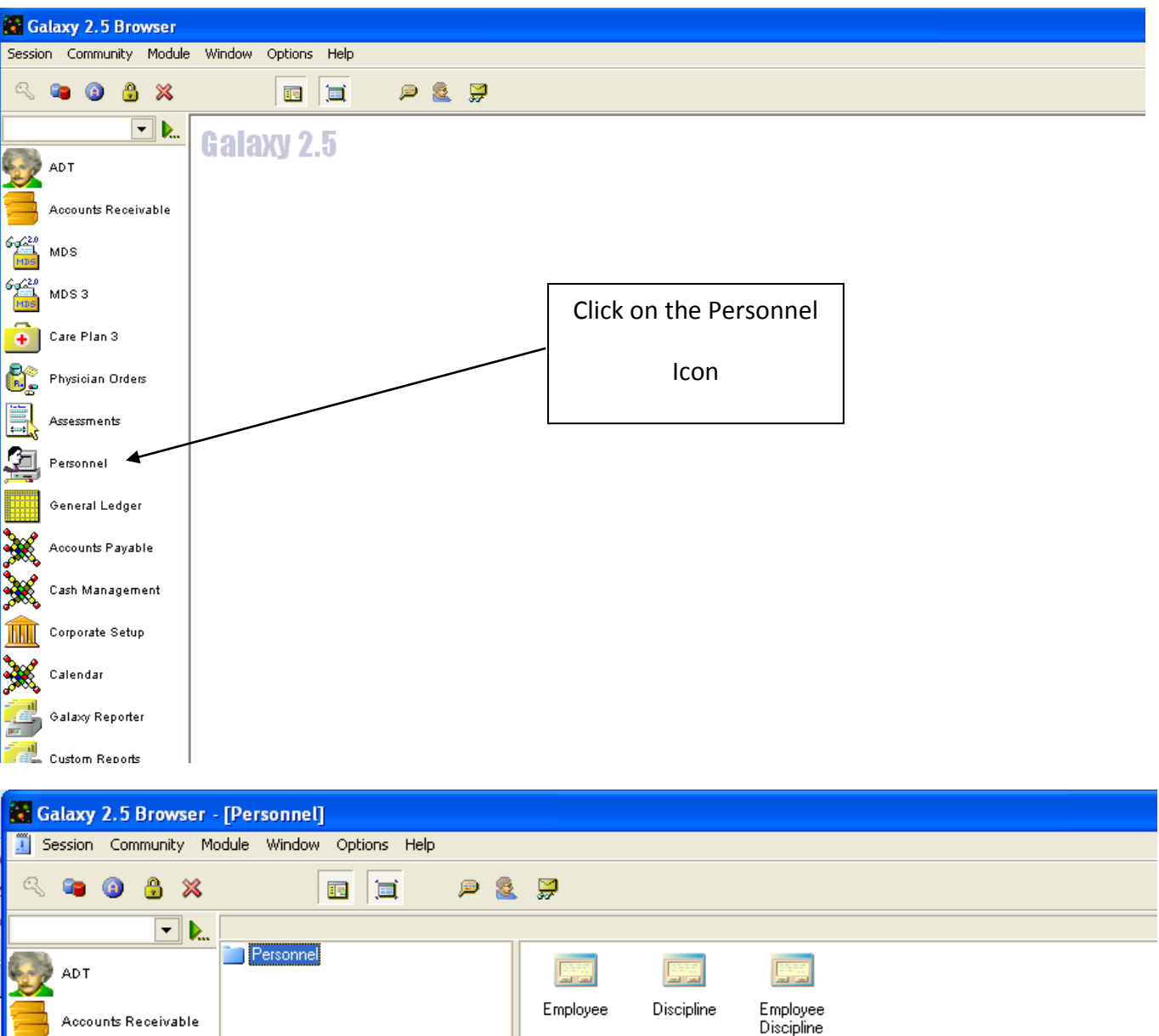

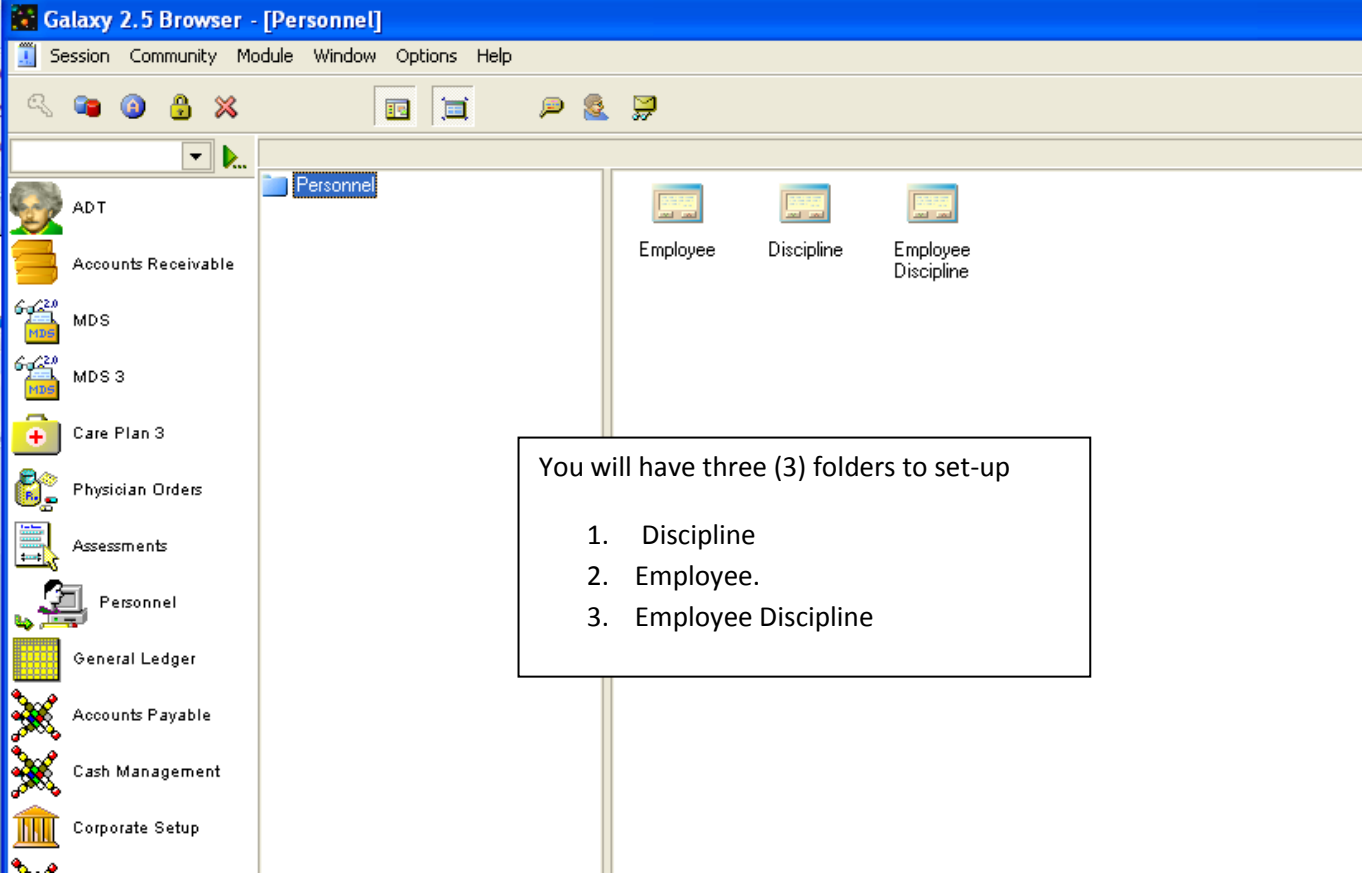

Nick M. D'Angelo Page 1

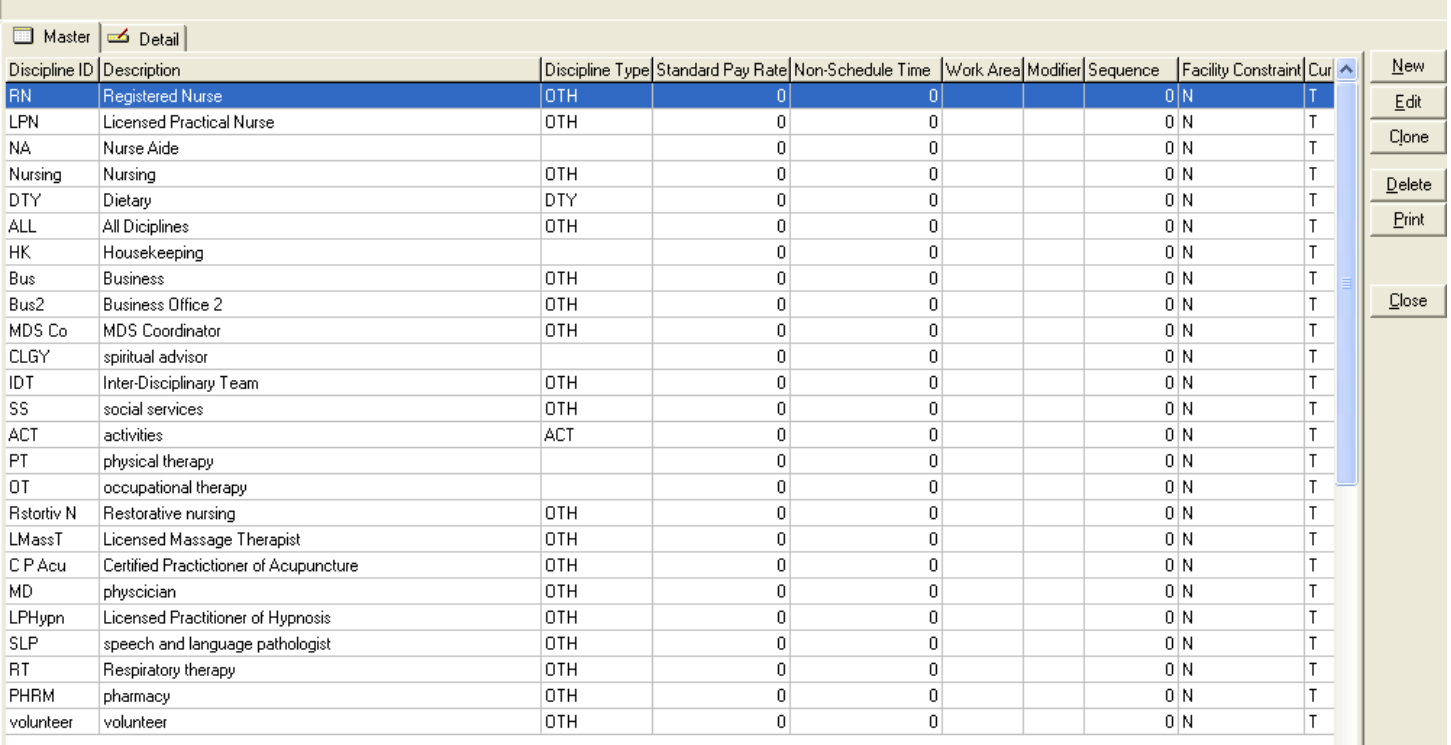

Discipline will be whichever classifications you choose to assign to your employees.

You will create a short ID and the full description. These are the only two fields that are required.

Next is the employee folder.

You will need to assign employee ID. If you do not have actual employee ID's, you may use simple numeric ID's starting with 01.

First name, last name, discipline and credentials need to be entered.

Clinical signature needs to be yes for anyone whose signature you wish to see in the MDS lists.

User mode should be R for review mode. This allows the users to view as well as enter in their sections.

USER ID needs to be chosen for each employee. This will be the user id that we created and gave to you for your employees. This will be used in MDS to track the users entering data.

The other fields are optional and can be filled in at your discretion.

[Nick] "Nicks Place"

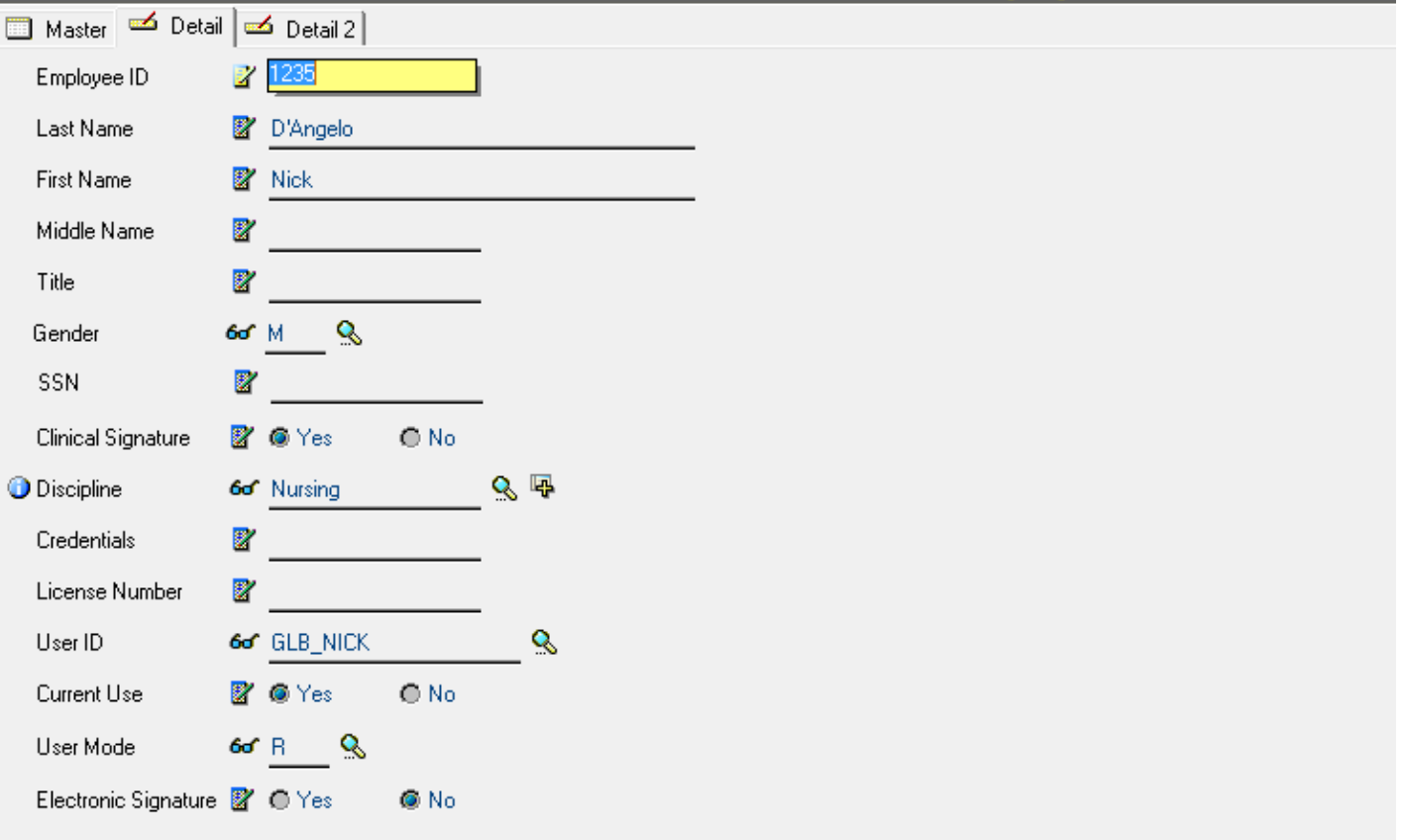

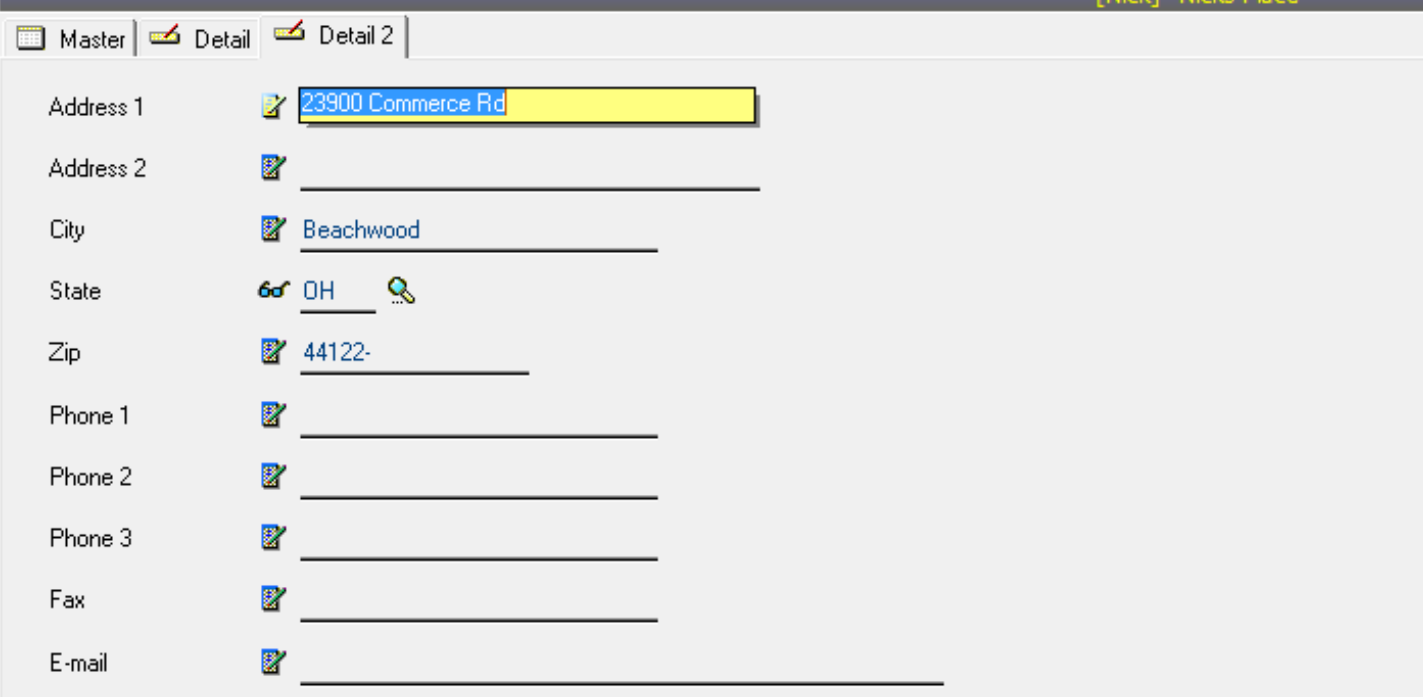

## **Employee Discipline**

Employee Discipline is where you will link each employee to their designated discipline

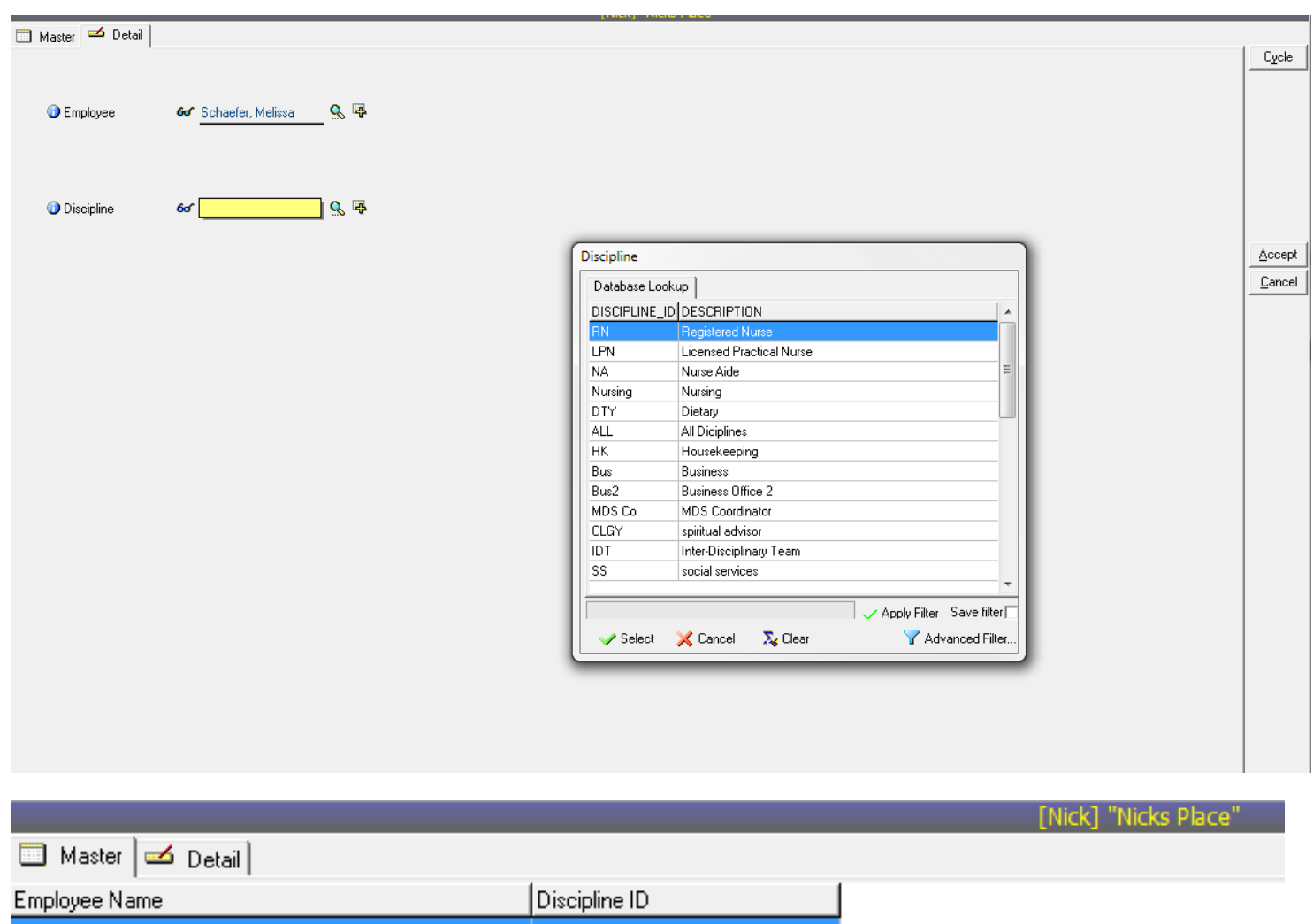

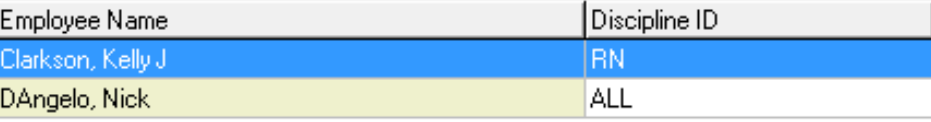